**User Manual for**

# QTL.gCIMapping.GUI

**QTL genome-wide Composite Interval Mapping GUI**

(**version 2.0+**)

**Zhang Ya-Wen, Wen Yang-Jun, Wang Shi-Bo, Zhang Yuan-Ming (soyzhang@mail.hzau.edu.cn)**

**Last updated on April 17, 2020**

**Disclaimer**: While extensive testing has been performed by Yuan-Ming Zhang's Lab (Statistical Genomics Lab) at Huazhong Agricultural University, the results are, in general, reliable, correct or appropriate. However, results are not guaranteed for any specific datasets. We strongly recommend that users validate the GCIM results with other software packages, such as **Windows QTL Cartographer V2.5\_011** (https://brcwebportal.cos.ncsu.edu/qtlcart/WQTLCart.htm) and **QTL IciMapping V4.1** (http://www.isbreeding.net/software/?type=detail&id=18).

## **Download website**:

[https://cran.r-project.org/web/packages/QTL.gCIMapping.GUI/index.html](https://cran.r-project.org/web/packages/mrMLM/index.html)

## **References**

- 1 Wang Shi-Bo, Wen Yang-Jun, Ren Wen-Long, Ni Yuan-Li, Zhang Jin, Feng Jian-Ying, Zhang Yuan-Ming\*. Mapping small-effect and linked quantitative trait loci for complex traits in backcross or DH populations via a multi-locus GWAS methodology. *Scientific Reports* 2016, 6: 29951.
- 2 Wen Yang-Jun, Zhang Ya-Wen, Zhang Jin, Feng Jian-Ying, Jim M. Dunwell, Zhang Yuan-Ming\*. An efficient multi-locus mixed model framework for the detection of small and linked QTLs in F<sub>2</sub>. **Briefings in** *Bioinformatics* 2019, 20(5): 1913-1924.
- 3 Zhang Ya-Wen, Wen Yang-Jun, Jim M. Dunwell, Zhang Yuan-Ming\*. QTL.gCIMapping.GUI v2.0: An R software for detecting small-effect and linked QTLs for quantitative traits in bi-parental segregation populations. *Computational and Structural Biotechnology Journal* 2020, 18: 59-65.
- 4 Wen Yang-Jun, Zhang Ya-Wen, Zhang Jin, Feng Jian-Ying, Zhang Yuan-Ming\*. The improved FASTmrEMMA and GCIM algorithms for genome-wide association and linkage studies in large mapping populations. *The Crop Journal*, in revision.

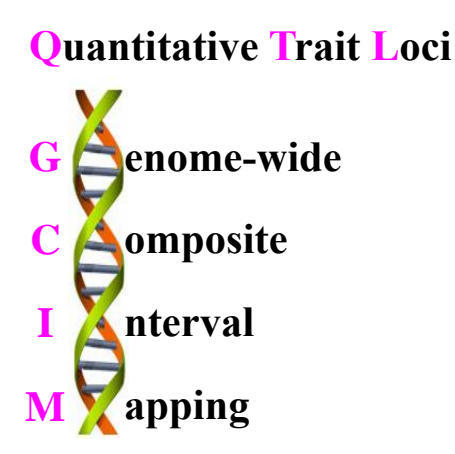

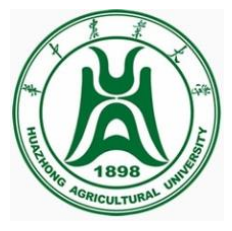

### **Funding**

The works were supported by the National Natural Science Foundation of China (31571268, 31871242, 31701071 and U1602261), Huazhong Agricultural University Scientific & Technological Self-innovation Foundation (Program No. 2014RC020), and State Key Laboratory of Cotton Biology Open Fund (CB2017B01 and CB2019B01).

## **INTRODUCTION**

## **1.1 The function of the GCIM software**

**QTL.gCIMapping.GUI** v2.0+ (**QTL G**enome-wide **C**omposite **I**nterval **M**apping **G**raphical **U**ser **I**nterface) is an R package for multi-QTL mapping of quantitative traits in biparental segregation populations, including backcross (BC), doubled haploid (DH) lines, recombinant inbred lines (RIL),  $F_2$ , and immortalized  $F_2$  (IF<sub>2</sub>). QTL.gCIMapping.GUI v2.0+ works well on the R environment on Windows, Linux (desktop) and MacOS.

## **1.2 Getting started**

The software package QTL.gCIMapping.GUI v2.0+ can be freely downloaded from [https://cran.r-project.org/web/packages/QTL.gCIMapping.GUI/index.html,](https://cran.r-project.org/web/packages/QTL.gCIMapping/index.html) or BioCode [\(https://bigd.big.ac.cn/biocode/tools/BT007078\)](https://bigd.big.ac.cn/biocode/tools/BT007078) or request from the maintainer, Dr Yuan-Ming Zhang at Crop Information Center, College of Plant Science & Technology, Huazhong Agricultural University (soyzhang@mail.hzau.edu.cn).

## **1.2.1 One-Click online installation**

On R environment and network connection, the command install.packages(pkgs="QTL.gCIMapping.GUI") is used to directly install the software package QTL.gCIMapping.GUI v2.0+.

## **1.2.2 Step-by-step offline installation**

## **1.2.2.1 Install the add-on packages**

First, users download thirty-nine R packages, including

"cmprsk","corpcor","data.table","digest","doParallel","Epi","etm","fdrtool","foreach", "GeneNet","glmnet","htmltools","httpuv","iterators","jsonlite","later","longitudinal"," magrittr","MASS","mime","numDeriv","openxlsx","parcor","plyr","ppls","promises", "QTL.gCIMapping","qtl","R6","Rcpp","shiny","sourcetools","stringi","stringr","testt hat","utf8","xtable","zip","zoo",

from CRAN, github (https://github.com/), or google search.

On the R environment, then, users select all the 39 packages and install them offline.

## **1.2.2.2 Install QTL.gCIMapping.GUI v2.0+**

On R GUI environment, users first select "Packages"—"Install package(s) from local files...", then find the software package  $QTL.gCIMapping.GUI v2.0+$  on user's desktop computer or mobile device, and launch QTL.gCIMapping.GUI v2.0+.

## **1.2.3 Run QTL.gCIMapping.GUI v2.0+**

Once the software package QTL.gCIMapping.GUI v2.0+ is installed, users may run it using two commands:

library(QTL.gCIMapping.GUI)

QTL.gCIMapping.GUI()

If users re-use the software QTL.gCIMapping.GUI v2.0+, users use the above two commands as well.

**User Manual file** Users can decompress the QTL.gCIMapping.GUI package and find the User Manual file (name: **Instruction.pdf**) in the folder of "…/QTL.gCIMapping.GUI/inst/doc".

## **2. Dataset format**

**GCIM format for Dataset** The first three columns, named "**marker**", "**chr**" and "**pos**", stand for marker name, chromosome and marker position (cM) on the chromosome, respectively. Among the remaining columns, each column lists all the genotypes of one individual or line, while the first row shows the name of the individual or line. For the genotypes of each marker, the coding criteria are shown as Table 1.

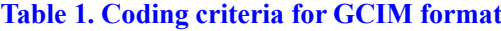

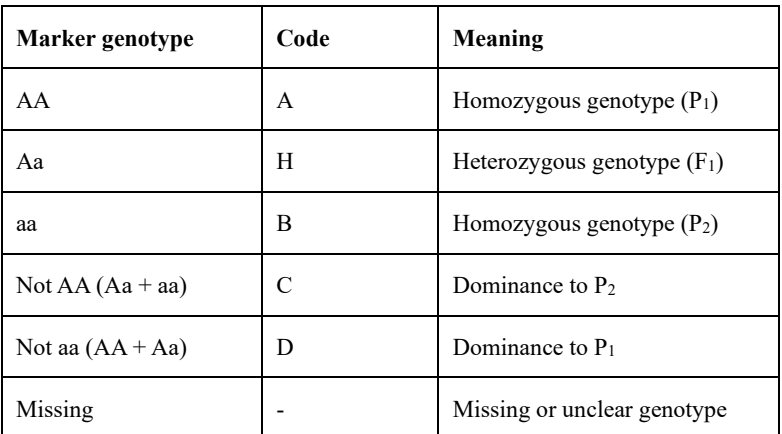

The genotypic, phenotypic and covariate datasets are located on the upper, middle,

lower sections, and each covariate or trait is presented on one row. On each row, the first column is empty followed by "**trait1**", "real trait name", and "phenotypic values for all the individuals or lines". If there are multiple traits, these traits occupy multiple lines. If there are covariates, the content lies below the trait dataset. The format is seen in Table 2. If there is no covariate, users should delete the last row in Table 2.

| marker    | chr      | pos              | <b>DH6-10</b>            | DH6-101                  | DH6-102                  |
|-----------|----------|------------------|--------------------------|--------------------------|--------------------------|
| RGA3(1)   | 1        | $\mathbf{0}$     | B                        | $\overline{\phantom{a}}$ | B                        |
| wPt-6358  | 1        | 3.034            | B                        | $\overline{\phantom{a}}$ | $\overline{\phantom{a}}$ |
| Hplc2     | 1        | 8.8291           | A                        | A                        | B                        |
| wPt-9752  | 1        | 10.1452          | $\mathbf{A}$             | $\overline{\phantom{a}}$ | $\overline{\phantom{a}}$ |
| abc156a   | 1        | 41.3408          | $\mathbf{A}$             | $\mathbf{A}$             | B                        |
| ÷         | $\vdots$ | $\vdots$         | $\vdots$                 | $\ddot{\cdot}$           | $\vdots$                 |
| gwm437    | 21       | 162.5218         | $\mathbf{A}$             | B                        | $\overline{a}$           |
| gwm121    | 21       | 180.2878         | $\mathbf{A}$             | B                        | $\overline{\phantom{a}}$ |
| wmc157    | 21       | 197.9196         | A                        | B                        | A                        |
| *stm1actc | 21       | 200.4216         | $\overline{\phantom{a}}$ | $\overline{\phantom{a}}$ | $\overline{\phantom{a}}$ |
|           | trait1   | T <sub>19</sub>  | 75.33                    | 105                      | 96.33                    |
|           | trait2   | T <sub>191</sub> | 74                       | 105.68                   | 97.16                    |
|           | trait3   | T192             | 75.37                    | 104.67                   | 95.55                    |
|           | Covar1   | CovarName        | A                        | B                        | B                        |

**Table 2. The GCIM format of the dataset**

**The format of ICIM dataset** If users have the QTL IciMapping dataset, these files are also available in our software. Details can be found in the folder of "…/QTL.gCIMapping.GUI/inst/extdata", i.e., WheatDH\_QTLIciMapping\_Format.xlsx.

**The format of WinQTLCart dataset** If users have the WinQTLCart dataset, its file is also available in our software. Details can be found in the folder of "…/ QTL.gCIMapping.GUI/inst/extdata", i.e., env1-jun3\_WinQTLCart\_Format.mcd.

**The format of ICIM covariate dataset** If users use the ICIM dataset and there are covariates, users need to input a covariate file. In the file, the first column indicates individual name and the second column is the covariate information (Table 3). In Table 3, the covariate values are indicated by such as A, B and C.

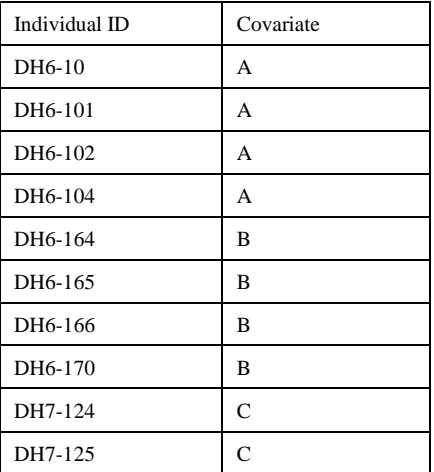

## **Table 3. The covariate file format**

## **3 Operation process**

## **3.1 The graphical interface of QTL.gCIMapping.GUI v2.0+**

QTL.gClMapping.GUI (QTL genome-wide Composite Interval Mapping with Graphical User Interface)

DH6.101 DH6.102  $\overline{\mathsf{B}}$ 

 $\overline{\mathsf{B}}$ 

 $\overline{A}$ 

 $\overline{B}$ 

96.33 105.68 97.16

 $\mathsf A$ 

 $\overline{a}$  $\overline{B}$ 

 $\overline{B}$ 

 $\overline{B}$ 

Covar CovarName A

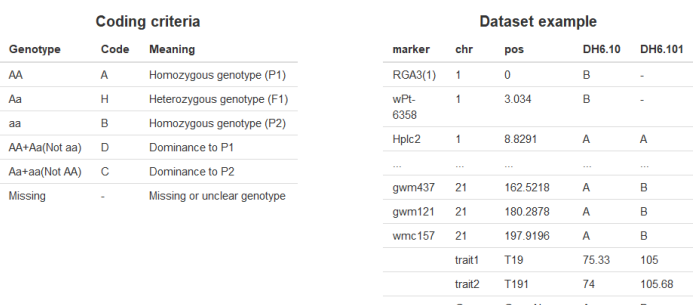

#### Reference

1. Wang Shi-Bo, Wen Yang-Jun, Ren Wen-Long, Ni Yuan-Li, Zhang Jin, Feng Jian-Ying, Zhang Yuan-Ming\*.<br>Mapping small-effect and linked quantitative trait loci for complex traits in backcross or DH populations via<br>multi-locus

2. Wen Yang-Jun, Zhang Ya-Wen, Zhang Jin, Feng Jian-Ying, Jim M. Dunwell, Zhang Yuan-Ming\*. An efficient<br>multi-locus mixed model framework for the detection of small and linked QTLs in F2. Briefings in Bioinformatics<br>2019,

27. Then you will be a Shang-Jun, Jim M. Dunwell, Zhang Yuan-Ming\*. QTL.gClMapping.GUI v2.0: An R<br>3. Zhang Ya-Wen, Wen Yang-Jun, Jim M. Dunwell, Zhang Yuan-Ming\*. QTL.gClMapping.GUI v2.0: An R<br>5. Computational and Structur

4. Wen Yang-Jun, Zhang Ya-Wen, Zhang Jin, Feng Jian-Ying, Zhang Yuan-Ming\*. The improved FASTmrEMMA<br>and GCIM algorithms for genome-wide association and linkage studies in large mapping populations. The Crop<br>Journal, in rev

#### **Figure 1. The Graphical User Interface of QTL.gCIMapping.GUI v2.0+**

#### **3.2 Input dataset**

Users must upload the dataset files with three kinds of formats (**Figs 2 to 4**). If users select the QTLIciMapping format and there are the covariates, users should upload the

# covariate matrix (**Fig 5**).

QTL.gClMapping.GUI Start

## QTL.gClMapping.GUI

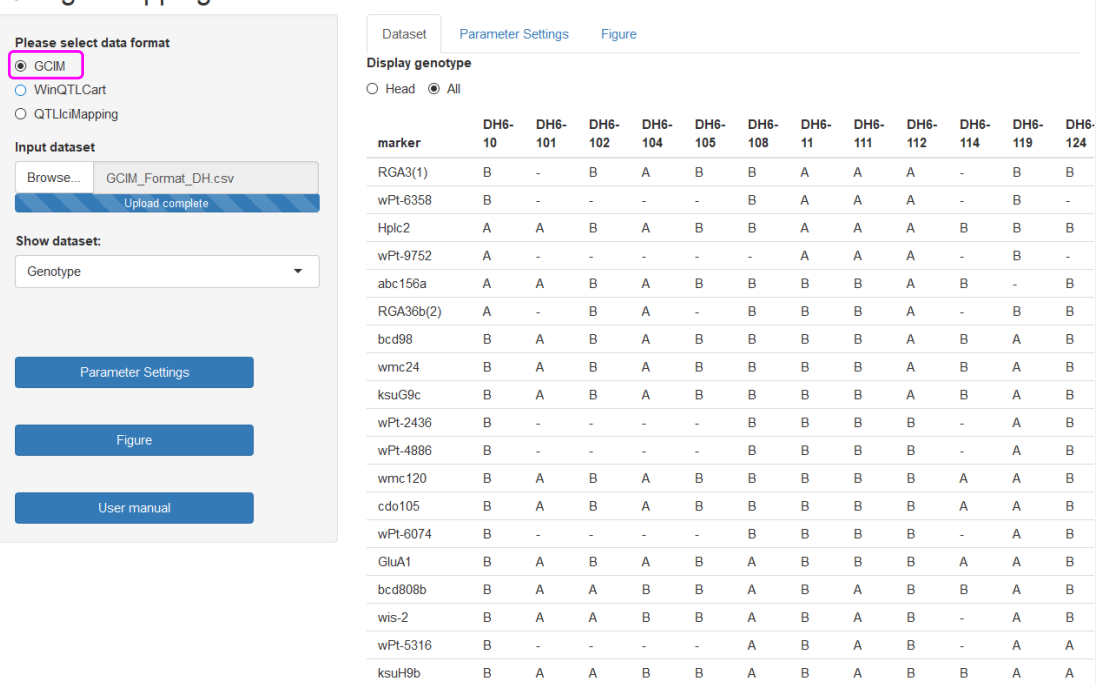

## **Fig 2. The GCIM dataset format**

QTL.gClMapping.GUI Start

## QTL.gClMapping.GUI

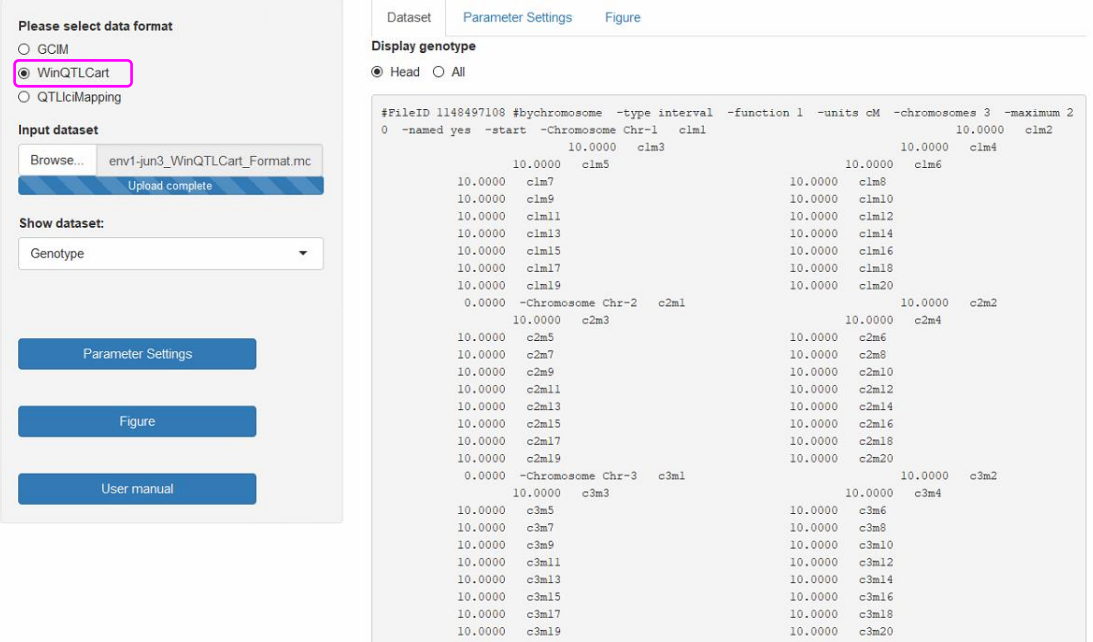

#### **Fig 3. The WinQTLCart dataset format**

**7** / **18**

QTL.gClMapping.GUI Start

## QTL.gClMapping.GUI

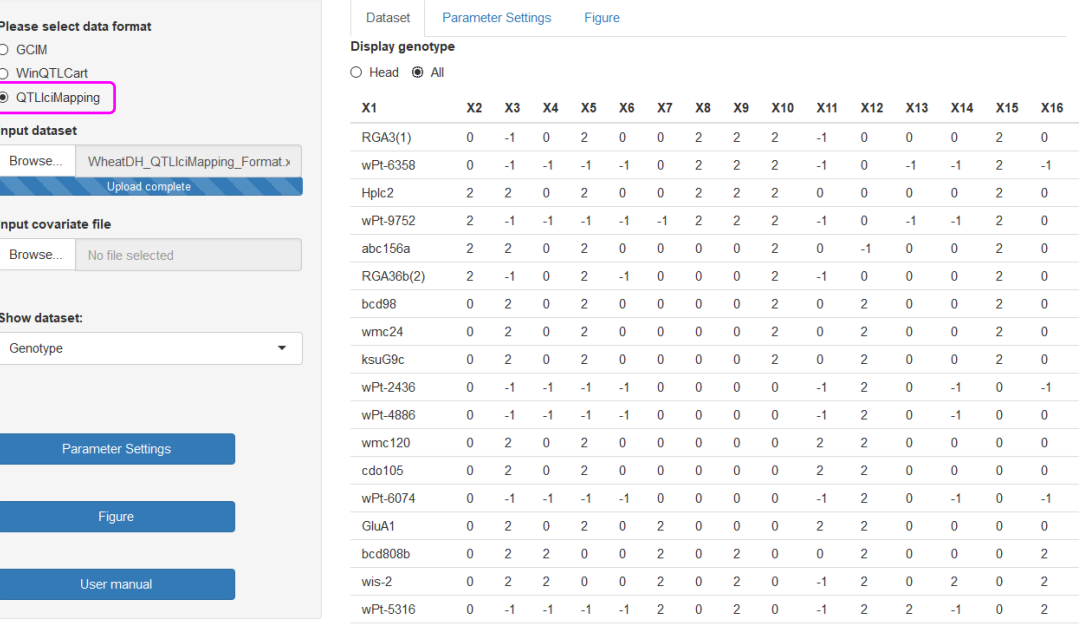

## **Fig 4. The QTLIciMapping dataset format**

QTL.gClMapping.GUI Start

# QTL.gClMapping.GUI

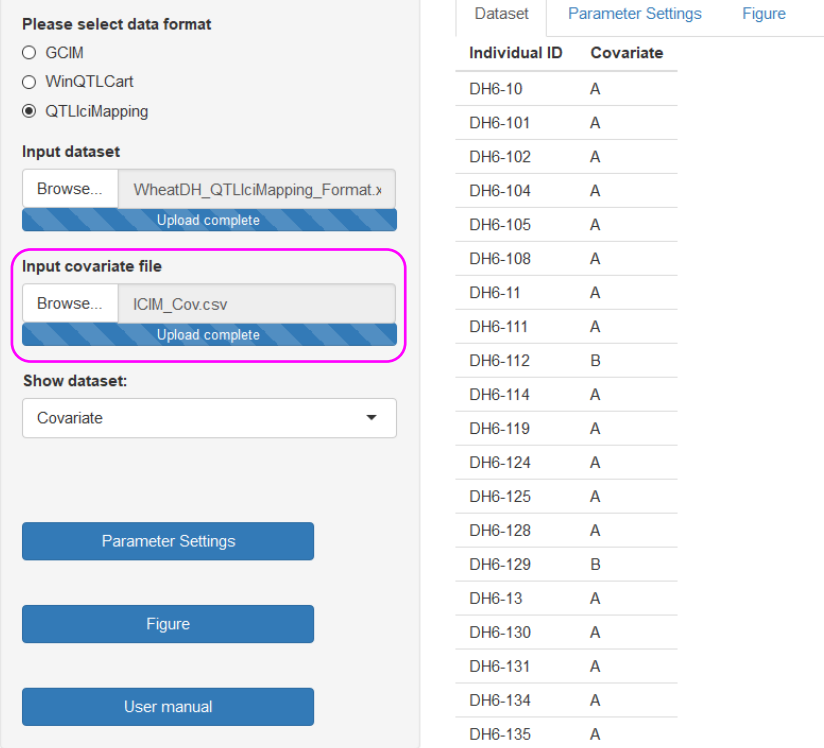

# **Fig 5. Covariate input in the QTLIciMapping dataset format**

**8** / **18**

#### **3.3 Parameter settings** (**Fig 6**)

**Select population:** BC1  $(F_1 \times P_1)$ , BC2  $(F_1 \times P_2)$ , DH, RIL, and F<sub>2</sub>.

**Select model:** Random or Fixed model for QTL effects.

**Walk Speed for Genome-wide Scanning (cM):** Set walk speed for genome-wide scanning (centi-Morgan, cM), for example, 1 cM.

**Critical LOD score:** Critical LOD scores for significant QTL, for example, 2.5 or 3.0.

**Likelihood function:** This parameter is only for F2 population, including restricted maximum likelihood (REML) and maximum likelihood (ML).

**Random seeds:** This parameter is only for F<sub>2</sub> population, in which the cross validation experiment is needed. Generally speaking, the random seed in the cross-validation experiment was set as 11001. If some known genes aren't identified by the seed, users may try to use some new random seeds. At this case, one better result may be obtained.

**Completing CIM in one neighborhood:** This parameter is only for  $F_2$  population. In the first running, please set "FALSE". If the other software detects only one QTL in a neighborhood but the current software finds two linked QTLs (one with additive effect and another with dominant effect) in the neighborhood, please set "TRUE" and run again.

**Traits analyzed:** "**2:2**" or "2" indicates the analyses from the second trait, "**2:4**" indicates the analyses from the second to fourth traits, and "**2,4**" indicates the analyses of the second trait and the fourth trait.

**Save path:** The result will be written to the path in your computer.

**Draw plot or not:** This parameter setup includes FALSE and TRUE. "FALSE" indicates no figure output, and "TRUE" indicates the output of QTL mapping curve, for example, the LOD score [or  $-\log_{10}(P\text{-value})$  ] curve against genome position.

**Resolution of plot:** Low or High: the low or high resolution for the figure file.

**Plot format:** Users can download the picture for different file formats: \*.jpeg, \*.png, \*.tiff and \*.pdf.

# QTL.gClMapping.GUI

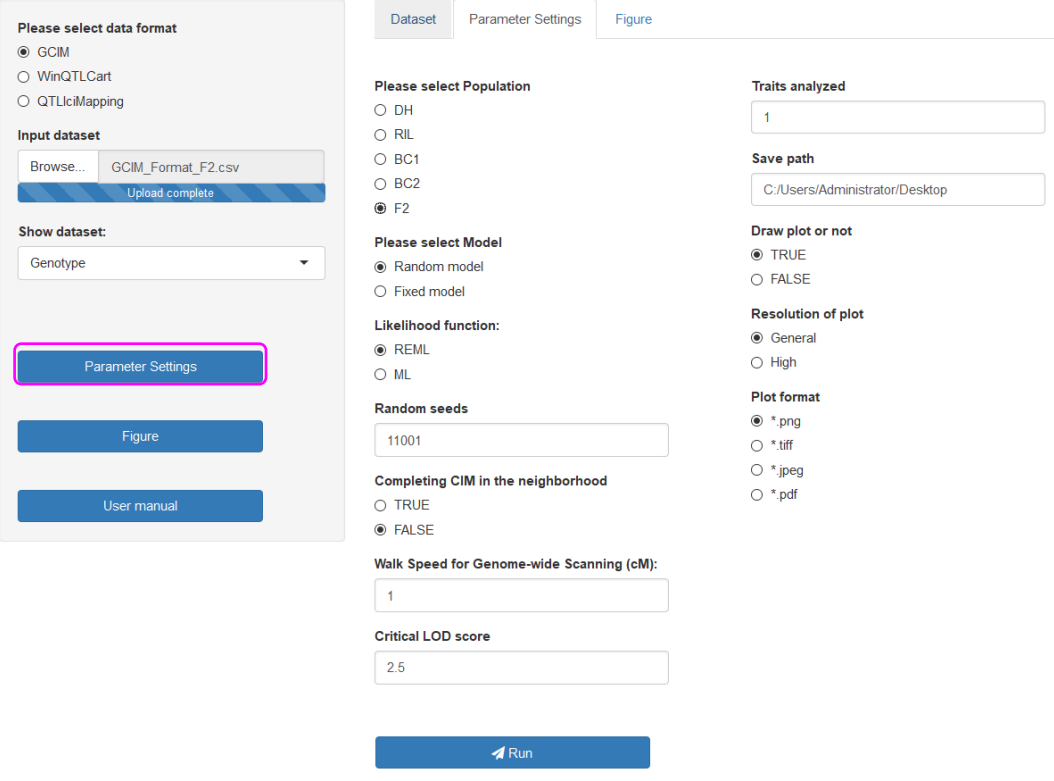

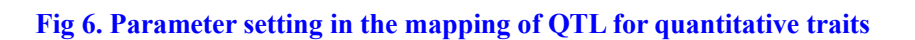

# **3.4 Run the software**

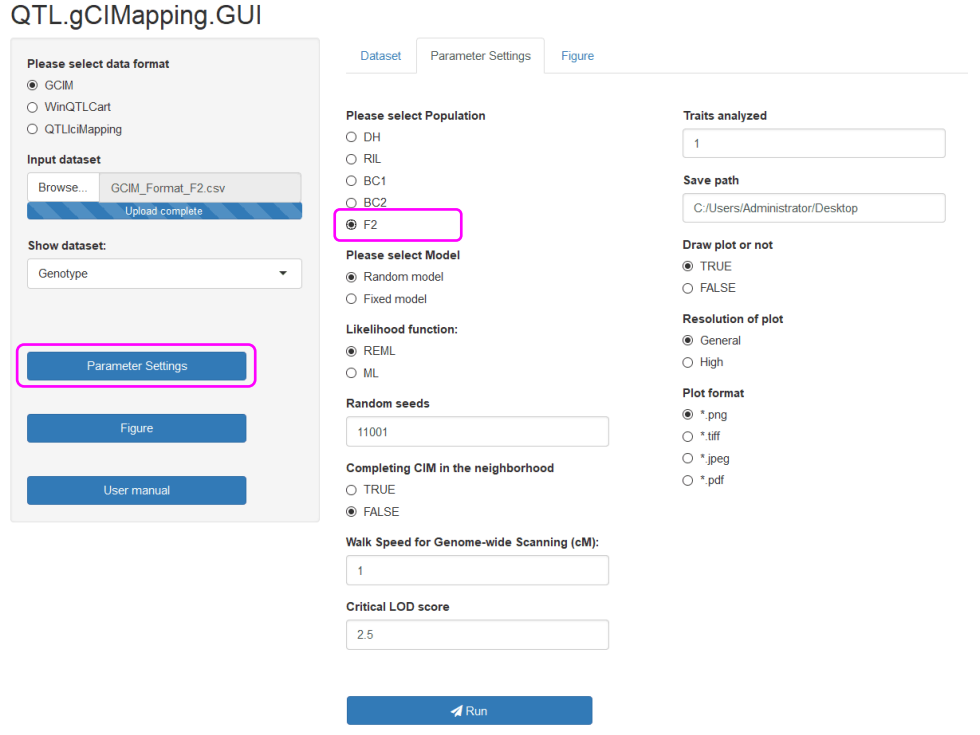

**Fig 7. Run the software package QTL.gCIMapping.GUI v2.0+**

#### **3.5 Re-draw the plot according to your own requirement**

When users finish the running, users get the resultforplot.xlsx file. With this file information, users may redraw the curve figure  $\{$ LOD score or  $-\log_{10}(P\text{-value})\}$ . With this Figure module, users may set all the figure parameters (**Fig 8**), including

**Legend and tick marks**: the size of the words in axis.

OTL aCIMapping GUI

**LOD line size**: the size of the LOD line, the larger the coarser.

**Size for −log10(P-value) curve**: the size of −log10(P-value) curve, the larger the coarser.

**Margin space**: the space between the figure and the margin of the paper.

**Critical LOD score**: The critical LOD score for significant QTL.

Before saving this Figure, please set the related parameters: **width** and **height** [with the unit of pixel (px)], **word resolution** [with the unit of 1/72 inch, being pixels per inch (ppi)], and **figure resolution** [with the unit of pixels per inch (ppi)]. Users may set the colors for the LOD line color and −log<sub>10</sub>(P-value) curve, with a drop-down option. Use Download plot button to choose a path and to save the Figure, with four frequently used image formats: \*.png, \*.tiff , \*.jpeg and \*.pdf (**Fig 9**).

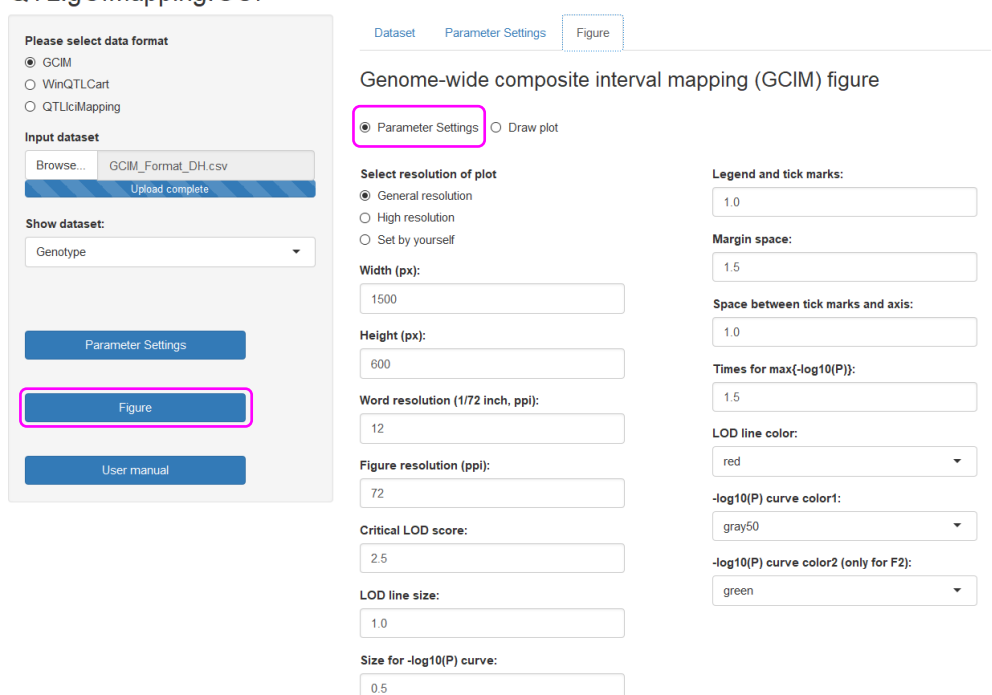

**Figure 8. Parameter settings**

## QTL.gClMapping.GUI

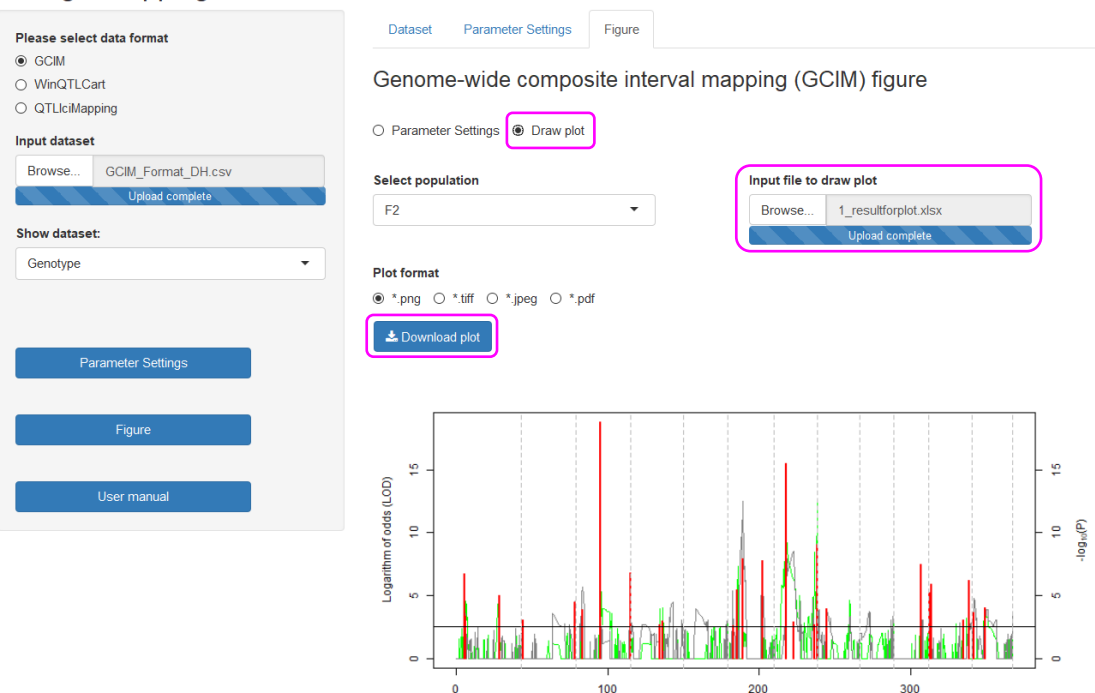

**Fig 9. How to draw the LOD score figure in QTL mapping**

## **4 Result**

For BC1, BC2, DH and RIL populations, the **Results** file has ten columns, as shown below.

**Trait**: The trait name analyzed.

**Chr:** Chromosome, represented by an integer number.

**Position (cM):** The QTL position (cM) on the chromosome.

**Additive Effect:** Additive effect for significant QTL.

**LOD:** LOD score for significant QTL.

Left Marker: Left flanking marker name for significant QTL.

**Right Marker:** Right flanking marker name for significant OTL.

**Var\_Genet:** Genetic variance for each significant QTL.

**r<sup>2</sup>** (%): Proportion of phenotypic variance explained by single QTL.

Var Error: residual variance for the full model.

Var Phen (total): Phenotypic variance in the analyzed population.

For F<sup>2</sup> population, the **Results** file has eleven columns. Trait, Chr, Position (cM), Left\_Marker, Right Marker, Var Genet, LOD,  $r^2$  (%), Var Error and Var phen are same as those in the above populations. In F<sup>2</sup> population, QTLs include additive (**Effect.a**) and dominant (**Effect.d**) effects.

**12** / **18**

# **Appendix.** The R codes for drawing Figure 3 in the third reference

######The input files are the result files from the GCIM, ICIM and CIM methods

######There are six columns in the GCIM result file, including chromosome, ######marker position (cM), P-value, the chromosome of the QTLs identified, ######the position of the QTLs detected, and the LOD score of the QTLs mapped.

######There are three columns in the CIM and ICIM result file, including ######chromosome, position (cM) and LOD score for each putative QTLs.

```
rm(list=ls())library("data.table")
setwd("E:/QTL_plot/")
gcimFunc <- function(mxmp,galaxyy1,res11,chr_name,method)
{
  chr pos \leq- mxmp[,1:2]
  chr_num <- length(chr_name)
  chr \leq -matrix(0, chr \ num,1) pos <- matrix(0,chr_num,1)
  for(i in 1:chr_num)
    {
      temp <- numeric()
     temp <- length(which(chr_pos[,1]==i))
     if(i==1) {
         pos[i] <- temp
        chr[i] < \text{chr} pos[pos[i],2]
      }else{
        pos[i] < pos[i-1] + tempchr[i] < chr_pos[pos[i],2] }
   }
  pos_acc <- matrix(0,chr_num,1)
  for(i in 1:chr_num)
    {
     if(i=1){
        pos \mathrm{acc}[i] \le \mathrm{chr}[i] }else{
        pos \text{acc}[i] \leq -\text{pos} \text{acc}[i-1] + \text{chr}[i] }
    }
```

```
firFil <- res11[,1:2] newposadd <- as.matrix(firFil[,2])
  for(i in 1:chr_num)
   {
     temp1 <- numeric()
    temp1 \leq which (firFill,1]=i)if(i>1) {
        newposadd[temp1] <- newposadd[temp1]+pos_acc[i-1]
      }
   }
   if(method=="GCIM"){
     if(is.null(galaxyy1)==FALSE){
       if(is.null(dim(galaxyy1))==TRUE){
          galaxyy1<-matrix(galaxyy1,1,3)
        }
       newres pos \leq galaxyy1[,2]
       res_sumpos <- pos_acc[galaxyy1[which(galaxyy1[,1]>1),1]-1] +
galaxyy1[which(galaxyy1[,1]>1),2]
       newres_pos[which(galaxyy1[,1]>1)] <- res_sumpos
        pospic<-c(newres_pos)
        lodpic<-c(galaxyy1[,3])
        resdf <- data.frame(pospic,lodpic)
      }
     resp<-as.matrix(res11[,3])
     pmin<-min(resp[resp!=0])
     locsub<-which(resp==0)
     if(length(locsub)!=0){
       subvalue\leq-10\land(1.1*log10(pmin))
        res11[locsub,3]<-subvalue
      }else{
       res11 <-res11
     }
    negloP \le -log10(as.matrix(res11[,3])) fanhui<-list(newposadd,negloP,pospic,lodpic,pos_acc)
   }else{
    lodopic < res11[,3]fanhui<-list(newposadd,lodpic,pos_acc)
   }
```

```
14 / 18
```
return(fanhui)

} ################## data processing ########################### ################## GCIM ########################### data\_plot\_gcim<-as.matrix(fread("GCIM\_draw.csv")) res11\_GCIM<-data\_plot\_gcim mxmp\_GCIM<-data\_plot\_gcim[,1:2] chr\_name\_GCIM<-unique(data\_plot\_gcim[,1]) galaxyy $11$  <- data plot gcim $[0.4:6]$ galaxyy1\_GCIM<-matrix(galaxyy11[1:which(is.na(galaxyy11)==TRUE,arr.ind = TRUE)[1,1]-1,],,3) method\_GCIM="GCIM" Fun result GCIM<gcimFunc(mxmp\_GCIM,galaxyy1\_GCIM,res11\_GCIM,chr\_name\_GCIM,method\_G CIM) newposadd GCIM<-Fun result GCIM[[1]]##### Genome position negloP\_GCIM<-Fun\_result\_GCIM[[2]]######## -log10(P-value) curve pospic\_GCIM<-Fun\_result\_GCIM[[3]]########position of significant QTL lodpic\_GCIM<-Fun\_result\_GCIM[[4]]######## LOD score of significant OTL pos\_acc\_GCIM<-Fun\_result\_GCIM[[5]]####### Chromosomal boundary

```
######### ICIM ##########
```

```
data_plot_icim<-as.matrix(fread("ICIM_draw.csv"))
res11_ICIM<-data_plot_icim
mxmp_ICIM<-data_plot_icim[,1:2]
chr_name_ICIM<-unique(data_plot_icim[,1])
method_ICIM="ICIM"
Fun result ICIM<-
gcimFunc(mxmp_ICIM,galaxyy1=NULL,res11_ICIM,chr_name_ICIM,method_ICI
M)
newposadd ICIM<-Fun result ICIM[[1]]##### Genome position
lodpic_ICIM<-Fun_result_ICIM[[2]]######## LOD score curve
pos_acc_ICIM<-Fun_result_ICIM[[3]]####### Chromosomal boundary
```
########### CIM ##############

data\_plot\_cim<-as.matrix(fread("CIM\_draw.csv")) res11\_CIM<-data\_plot\_cim mxmp  $CIM < -$ data plot  $\text{cim}[,1:2]$ chr\_name\_CIM<-unique(data\_plot\_cim[,1]) method\_CIM="CIM" Fun\_result\_CIM<gcimFunc(mxmp\_CIM,galaxyy1=NULL,res11\_CIM,chr\_name\_CIM,method\_CIM) newposadd\_CIM<-Fun\_result\_CIM[[1]]##Genome position lodpic\_CIM<-Fun\_result\_CIM[[2]]##LOD score curve pos\_acc\_CIM<-Fun\_result\_CIM[[3]]##Chromosomal boundary LODmax<-max(lodpic\_GCIM,lodpic\_ICIM,lodpic\_CIM)##Max value of left vertical axis

############# Parameter settings in plot ####################### legend\_size<-1.0##Size of vertical label mainline\_size<-1.5##Size of LOD score in GCIM backline\_size<-1.5##Size of curves axis\_space<-1.0##Distance between axis and graph logPCoff<-1.8##Times for max{-log10(P)} color1<-"blue"##LOD score color2<-"gray50"##-log10(P-value) curve lodthred<-2.5##The critical LOD score a<-1;b<-5;c<-0;d<-5##Distance between graph and border(bottom,left,top,right) ztcex=1.3##size of text

```
################ To draw plot ##########################
pdf("Plot_3.pdf",width=11)
lavour(matrix(1:3,ncol = 1),heights=c(1.15,1.1.25))
```

```
############### To draw plot for GCIM ##########################
par(max=c(a,b,2,d),mgp=c(3*axis) space,axis space,0)plot(newposadd_GCIM,negloP_GCIM,type="l",col=color2,xaxt="n",yaxt="n",
      xlab="",ylab="",lwd=backline_size,xlim=c(0,max(newposadd_GCIM)),
      ylim=c(0,logPCoff*max(negloP_GCIM)),bty="u")##Draw -log10(P-value) 
curve
axis(side=4,family="serif",cex.axis=1.5)
abline(v=pos_acc_GCIM,lty=2,col="gray")##Draw chromosomal boundary
par(new=TRUE)
plot(pospic_GCIM,lodpic_GCIM,type="h",col=color1,xaxt="n",yaxt="n",xlab="",yla
b="",
cex.axis=legend_size,cex.lab=1.5,lwd=mainline_size,xlim=c(0,max(newposadd_GCI
M)),
      ylim=c(0,LODmax),bty="l",family="serif")##LOD score of significant QTL
box(bty="o",lwd=1.5)axis(side=2,family="serif",cex.axis=1.5)
mtext("LOD 
score",side=2,line=3*axis_space,cex=legend_size,col=color1,family="serif")
abline(h=lodthred,lty=5,col="azure4")##critical LOD score
mtext(expression('-log'[10]*'(P-value)'),side=4,
      line=3*axis_space,cex=legend_size,family="serif",col=color2)
```

```
###### Mark gene or QTL ########
text(34,21,"kgw1a",cex = zteex,family="serif")text(77,6.5," RDD1", cex = zteex, family='serif', font=3)text(145,10," gw-1",cex = zteex,family="serif")text(350,12," KRP1", cex = zteex, family="serif", font=3)text(470,26,"GS3",cex = zteex, family='serif', font=3)text(530,12,"kgw3b",cex = zteex, family="serif")text(720,36," GW5", cex = zteex, family="serif", font=3)text(767,6.3,"OsSec18",cex=ztcex,family="serif",font=3)
text(810,9.3, "OsACS6", cex = zteex, family='serif", font=3)text(855,13," PFP", cex = zteex, family="serif", font=3)text(886,13,expression(italic(beta)),cex=ztcex)
text(906,7.8," \text{tgw6", \text{cex} = \text{zteex}, \text{family} = "serif")text(970,7," gw7.1",cex = zteex, family="serif")text(1290,14.3,'OSSPL18",cex = zteex, family='serif', font = 3)text(1460,8.5," gwl1", cex = zteex, family="serif")text(1300,36.5,"Genome-wide Composite Interval Mapping (GCIM)",cex =ztcex+0.5,family="serif")
```

```
###### To draw plot for ICIM #########
par(max=c(a,b,c,d),mp=c(3*axis) space,axis space,0))plot(newposadd_ICIM,lodpic_ICIM,type="l",col=color1,xaxt="n",yaxt="n",xlab="",
      ylab="",lwd=backline_size,
      xlim=c(0,max(newposadd_ICIM)),ylim=c(0,max(lodpic_ICIM)),
      cex.axis=legend_size,cex.lab=1.5,bty="l",family="serif")##Draw LOD score 
curve
box(bty="u",lwd=1.5)axis(side=2,family="serif",cex.axis=1.5)
mtext("LOD 
score",side=2,line=3*axis_space,cex=legend_size,col=color1,family="serif")
abline(h=lodthred,lty=5,col="azure4")
abline(v = pos acc ICIM,lty=2,col="gray")
```

```
###### Mark gene or QTL #####
text(34,25,"kgw1a",cex = zteex, family="serif")text(77.10.5," RDD1", cex = zteex, family="serif", font=3)text(145,10," gw-1",cex = zteex, family="serif")text(350,12, "KRP1", cex = zteex, family='serif", font=3)text(680,37," GW5", cex = zteex, family="serif", font=3)text(810,9.3, "OsACS6", cex = zteex, family="serif", font=3)text(960,8.5," gw7.1",cex = zteex, family="serif")text(1010,5.3," Kw7-2",cex = zteex,family="serif")text(1460,8.9," gwl1", cex = zteex, family="serif")
```
text(1350,38,"Inclusive Composite Interval Mapping (ICIM)",cex = ztcex+0.5,family="serif")

```
###### Draw plot for CIM #########
par(mar=c(5,b,c,d),mgp=c(3*axis space,axis space,0))
plot(newposadd_CIM,lodpic_CIM,type="l",col=color1,yaxt="n",
      ylab="",lwd=backline_size,
      xlim=c(0,max(newposadd_CIM)),ylim=c(0,LODmax),
      cex.axis=1.5,cex.lab=2.0,bty="l",family="serif",
      xlab="Genome position (cM)")##The LOD score curve
box(bty="u",lwd=1.5)axis(side=2,family="serif",cex.axis=1.5)
mtext("LOD 
score",side=2,line=3*axis_space,cex=legend_size,col=color1,family="serif")
abline(h=lodthred,lty=5,col="azure4")
abline(v = pos acc CIM,lty=2,col="gray")
```

```
###### Mark gene or QTL #####
text(34,11,"kgw1a",cex = zteex,family="serif")text(79,6," RDD1", cex = zteex, family="serif", font=3)text(145,8,"gw-1",cex = zteex,family="serif")text(470,20,"GS3",cex = ztcex,family="serif",font=3)
text(720,23,'GW5",cex = zteex, family='serif', font=3)text(950,4.5," gw7.1",cex = zteex, family="serif")text(1030,4.5,"Kw7-2",cex = zteex,family="serif")text(1290,9.3, "OsSPL18", cex = zteex, family="serif", font = 3)text(1460, 8.5, "gw11", cex = zteex, family="serif")text(1420,39,"Composite Interval Mapping (CIM)",cex = ztcex+0.5, family="serif")
```
dev.off()